### ESCUELA SUPERIOR POLITÉCNICA DEL LITORAL

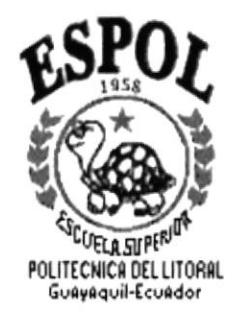

#### PROGRAMA DE TECNOLOGÍA EN COMPUTACIÓN

### **TESIS DE GRADO**

#### PREVIO A LA OBTENCIÓN DEL TÍTULO DE:

TECNÓLOGO EN DISEÑO GRÁFICO Y PUBLICITARIO

TEMA:

ESTRATEGIAS PARA AMPLIACIÓN DE MERCADO DE EMESERVI

**MANUAL DE USUARIO** 

**AUTORES:** 

PIETRO FEDERICO JULITA TUTIVÉN JOSÉ LUIS MALDONADO QUINTERO **WENDY MARCELA PINCAY MUSSÓ** 

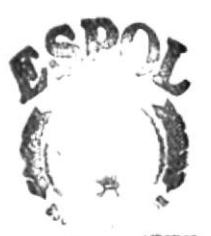

 $\cdots$ CAMI US PEÑAS

DIRECTOR: LCDA. YANIRÉ SYLVA DELGADO

AÑO 2001

### AGRADECIMIENTO

#### A Nuestros Padres:

Porque gracias a su apoyo y sacrificio hemos culminado hoy una nueva etapa en nuestras vidas.

#### A Nuestros Profesores:

Porque sus enseñanzas son la base de nuestros conocimientos, especialmente a aquellos que nos brindaron su confianza y supieron ser además de maestros, amigos.

Finalmente a todas las personas que intervinieron en este proceso que termina hoy con nuestra incorporación, Directivos, Compañeros y Amigos, en especial a los que aunque no nombramos saben en su corazón que son muy importantes para nosotros.

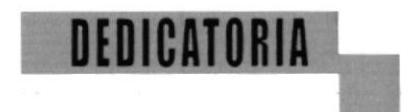

"Dedico esta tesis a Dios y a mi Familia, por su apoyo y guía para lograr ser cada día mejor,"

Pietro

"A toda mi familia, desde mis hermanos hasta mis abuelas y en especial a mi madre por su incondicional apoyo."

José Luis

"A mis Padres, Carmen Mussó y Washington Pincay sin quienes no hubiera sido posible el educarme. Esto es por ustedes."

Wendy

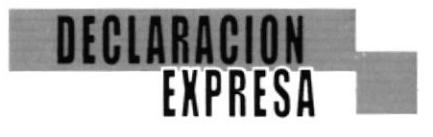

La responsabilidad por los hechos, ideas y doctrinas expresados en esta tesis de grado nos corresponde exclusivamente; y el patrimonio intelectual de la misma al PROTCOM (Programa de Tecnología en Computación) de la Escuela Superior Politécnica del Litoral (Reglamento de exámenes y títulos de la ESPOL).

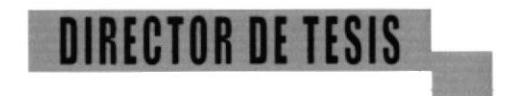

aune Var Lcda. Yanire Sylva Delgado

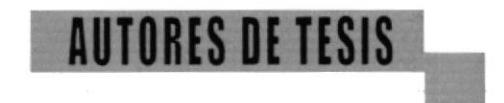

PutoLubator

Dg. Pietro Federico Julita Tutivén

Dg. José Luis Maldonado Quintero

Dg. Wendy Marcela Pinday Mussó

### **CONTENIDO**

## índice por Capítulos:

## I

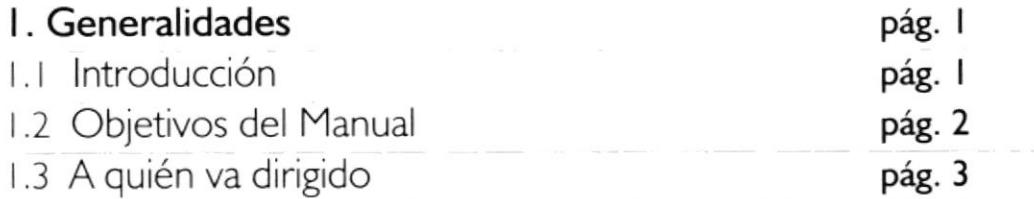

### II

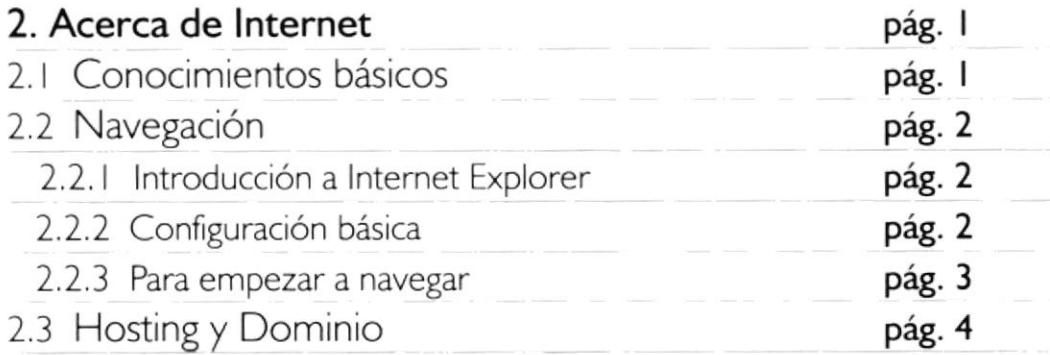

### III<br>IIIII III<br>IIII III

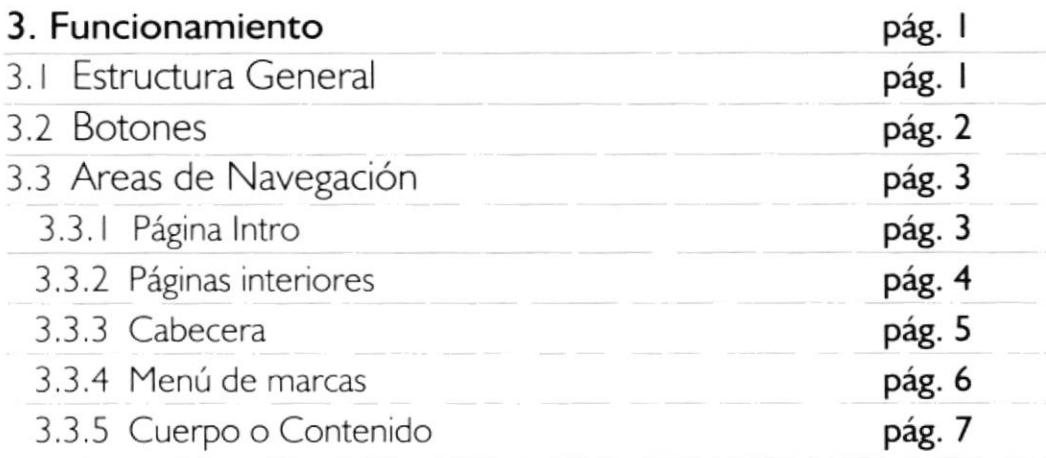

**CONTENIDO** 

 $e^{\frac{2\pi i}{\hbar} \left( \frac{2\pi i}{\hbar} \right) \left( \frac{2\pi i}{\hbar} \right)} \; ,$ 

### lndice por Capítulos:

## Iv

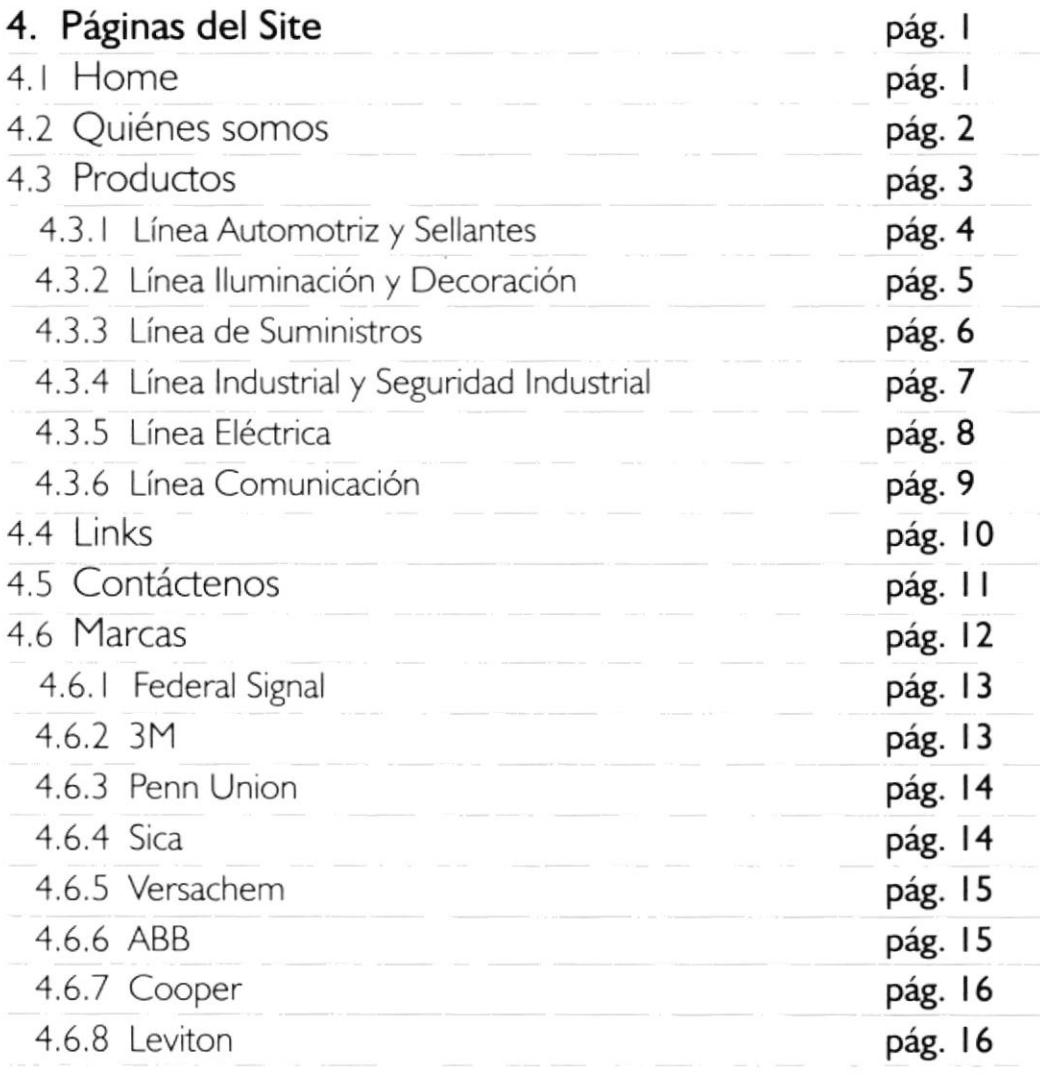

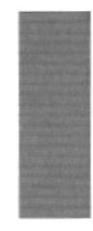

### Capítulo I / GENERALIDADES

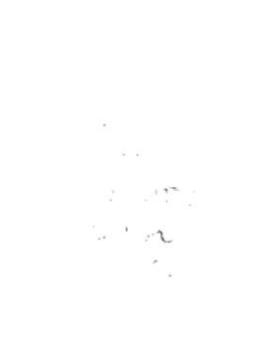

#### I. GENERALIDADES

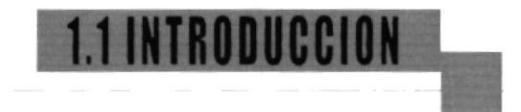

Bienvenido a la página oficial de EMESERVI Equipos Materiales y Servicios Ecuatorianos.

Emerservi.com es un sitio que ofrece una gran cantidad de información al navegante constituyéndose de esta manera en una herramienta de incomparable valor para los distribuidores, vendedores y por supuesto para el consumidor final.

El web site se maneja también en un entomo interactivo y fácil de accesar, su rapidez de navegación lo convierte en un site funcional y dinámico.

Emeservi,com hace énfasis en las marcas y en la amplia gama de productos que posee y lo explota de forma gráfica por medio de links y una gran variedad de fotografías.

ś. いいいや  $-1.5C$  $1^\circ\cdot$  e .

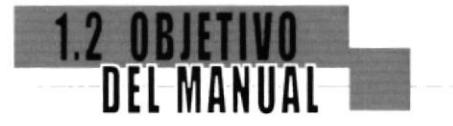

En este manual se encuentra resumido todo el contenido del web site de EMESERVI. Es una ayuda para el usuario, ya que explica todos los pasos a seguir para navegar en la página y el contenido de las mismas.

Después de leer el manual los usuarios conocerán todos los puntos de los que se compone la página.

Es además un documento de apoyo para los estudiantes que busquen información sobre el contenido de una página web.

 $\sim$   $\sim$ 

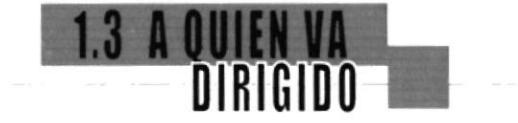

#### Usuarios del Manual:

Personas en general que deseen navegar por el web site de EMESERVI y conocer todo su contenido.

Todos los estudiantes que busquen información sobre la estructura y contenido que debe tener una página web

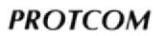

 $\frac{1}{2}$  ,  $\frac{1}{2}$ 

 $\mathcal{L}(\mathcal{A})$  .  $\mathbb{R}^2$  erg

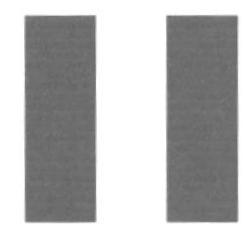

# Capítulo II / ACERCA DE »<br>INTERNET

#### 2. ACERCA DE INTERNET

#### 2.1 GUNUGI BASICU

#### Requisitos del sistema

Para poder navegar dentro de www.emeservi.com es necesario que usted tenga instalado en su computador cualquiera de los dos navegadores: Microsoft Internet Explorer versión 5.0 ó 5.5 y Netscape Navigator 5.0 ó 6.0, recomendando para estos dos sus últimas versiones.

NOTA: Este web site también esta diseñado para soportar el navegador America On Line, browser que goza de gran popularidad en América del Norte y en un gran porcentaje de los países que constituyen el cono sur latinoamericano ( Argenüna, Chile y Uruguay).

#### Para utilizar el Microsoft lnternet Explorer son necesarios el hardware y software siguientes:

- Un mínimo de 40 Mb de espacio de disco duro libre
- Un mínimo de 32 Mb de memoria de acceso aleatorio (RAM), para PC; y para Mac OS, 20 Mb disponibles.
- Módem
- Conexión a internet que podría ser con las siguientes especificaciones:
	- Dial-up o conexión por medio de cable telefónico (par trenzado)
	- Conexión de enlace dedicado
	- Conexión por medio de cable de fibra óptica

### 2.2 NAVEGACION

#### 2.2.1 lntroducción a lnternet Explorer

Debido a su gran alcance y popularidad es el más utilizado de los navegadores por tanto es necesario conocer su uso y forma de funcionamiento.

Con una conexión a lntemet e lntemet Explorer, puede buscar y ver información acerca de todo el contenido del Web,

#### 2.2.2 Configuración básica

El Asistente para la conexión a Internet proporciona un método sencillo de conectarse a Internet. No importa si nunca ha explorado lntemet anteriormente, el Asistente para la conexión lntemet le ayudará a configurar fácilmente una conexión.

Para los nuevos usuarios de Internet, el Asistente crea una conexión a lntemet y a continuación muestra una lista de proveedores de servicios Internet (ISP) e información acerca de sus servicios. Para suscribirse a una cuenta nueva, haga click en uno de los proveedores de la lista.

Si ya tiene una cuenta con un lSP y desea crear una conexión a lntemet con ella, el Asistente para la conexión a lntemet recopilará por usted toda la información necesaria y después creará la conexión.

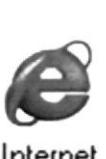

lnternet **Explorer** 

## 22 NAVEGACIO

#### Si aún no ha ejecutado el asistente, puede iniciarlo de la forma siguiente:

I.- Vaya a Inicio, Configuración y abra la carpeta Panel de control.

- 2.- Haga click en Opciones de Internet.
- 3.- En la ficha Conexiones, haga click en Instalar.
- 4.- Siga las instrucciones que aparecerán en la pantalla.

NOTA: También puede abrir las Opciones de Internet desde su explorador si hace click en el menú Herramientas y a continuación hace click en Opciones de Internet.

#### 2.2.3 Para empezar a navegar:

Escriba en la barra de direcciones la dirección Web. Si la dirección de la página Web es incorrecta, Internet Explorer puede buscar direcciones similares para intentar encontrar una coincidencia.

También puede buscar un sitio Web haciendo click en el botón Búsqueda de la barra de herramientas. A continuación, en la barra de búsqueda escriba una palabra o una frase que describa lo que está buscando. Cuando aparezcan los resultados de la búsqueda, podrá ver las páginas Web individuales sin perder la lista de resultados.

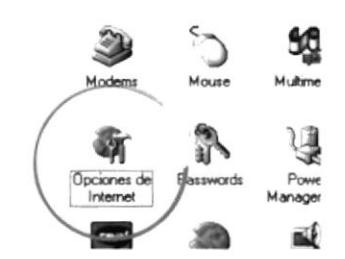

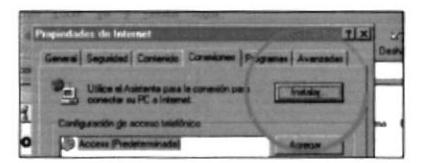

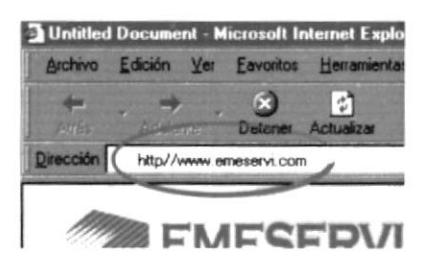

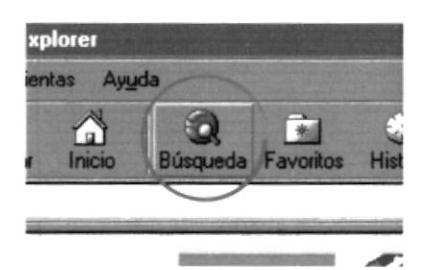

## **2.3 HOSTING Y<br>Dominio**

#### Acerca del Hosting y el Dominio

Tanto el hosting como el dominio son elementos de particular importancia en el momento que una compañía decida estar en el World Wde Web.

El primero es el que permite que la compañía posea un espacio definido en el cual se pueda manejar transferencia de información y que ésta sea exhibida en el intemet hacia todos los usuarios del mismo.

Este espacio se encuentra definido por cantidad de MB (megabites) que son suministrados por compañías o entidades encargadas de alquilar o vender web hosting. La mayoría de estas de origen Americano o Europeo.

Para realizar este tipo de transferencia de información es necesario que la compañía suministradora de hosting facilrte un login o identificación al cliente, por medio de passwords y claves de acceso de usuano. Todo esto para evitar manejos indebidos de personas ajenas al web srte.

En cuanto a lo que se refiere al Dominio, no es más que el nombre que la compañía obtiene en el World Wide Web, por ejemplo (www.emeservi.com). Este nombre puede estar acompañado de una especificación de área, país (www.emeservi.com.ec) o simplemente con su terminación comercial convencional (.com).

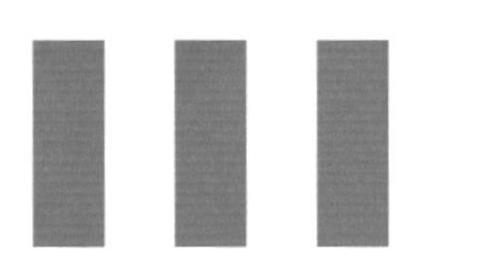

## Capítulo III / FUNCIONAMIENTO

#### 3. FUNCIONAMIENTO

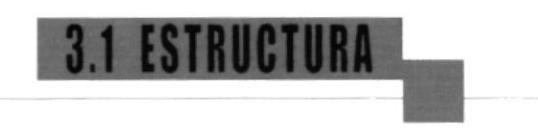

#### Estructura general de la Página Web:

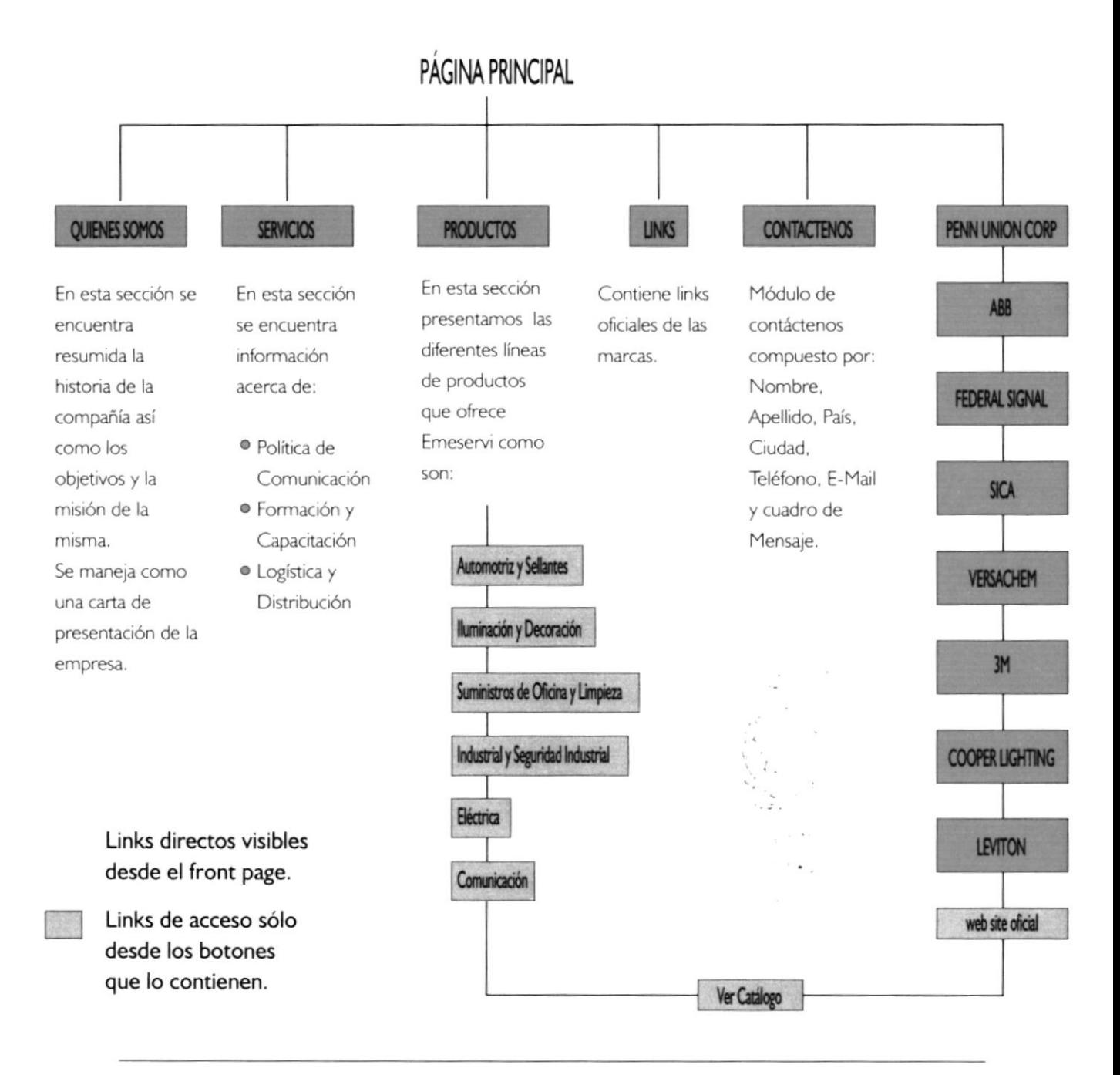

## **3.2 BOTONE**

#### Uso de los botones

Los botones son elementos imprescindibles dentro del diseño y permiten la movilización de un lugar a otro del web site haciendo más fácil la navegación al usuario.

Es importante tener en cuenta que estos se presentan de diferentes formas a lo largo de todo el web site. Basta con pasar el puntero del mouse y cuando este cambie su forma por la de una mano, sabremos que se trata de un área sensible y que al hacer click nos llevará a un lugar determinado del site.

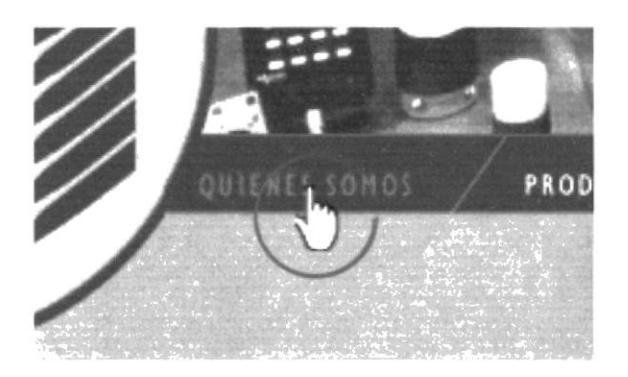

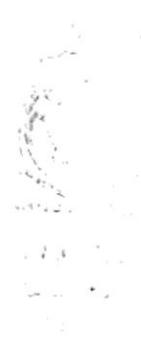

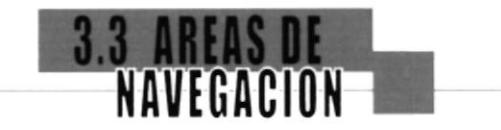

#### 3.3.1 Página Intro:

En este sitio aparecen de forma general los principales links de la página. Los usuarios podrán acceder a cualquiera de las opciones que se presentan.

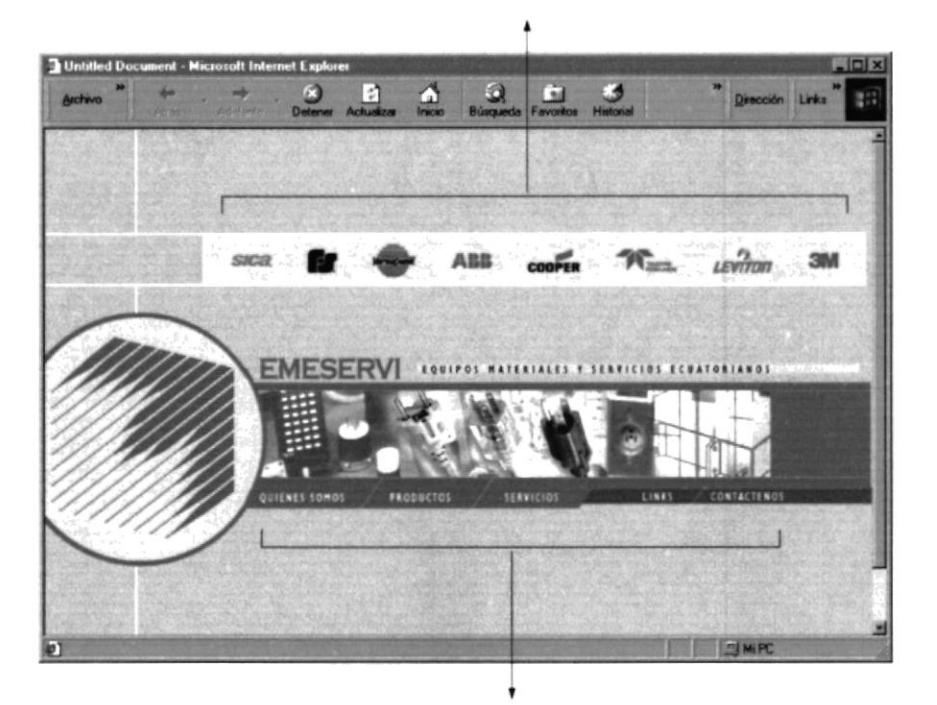

Links a las páginas de las marcas

Menú principal

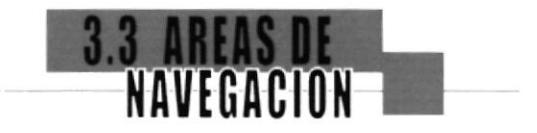

#### 3.3.2 Páginas Interiores:

Una vez dentro del site se definen las siguientes áreas de navegación existentes en el site:

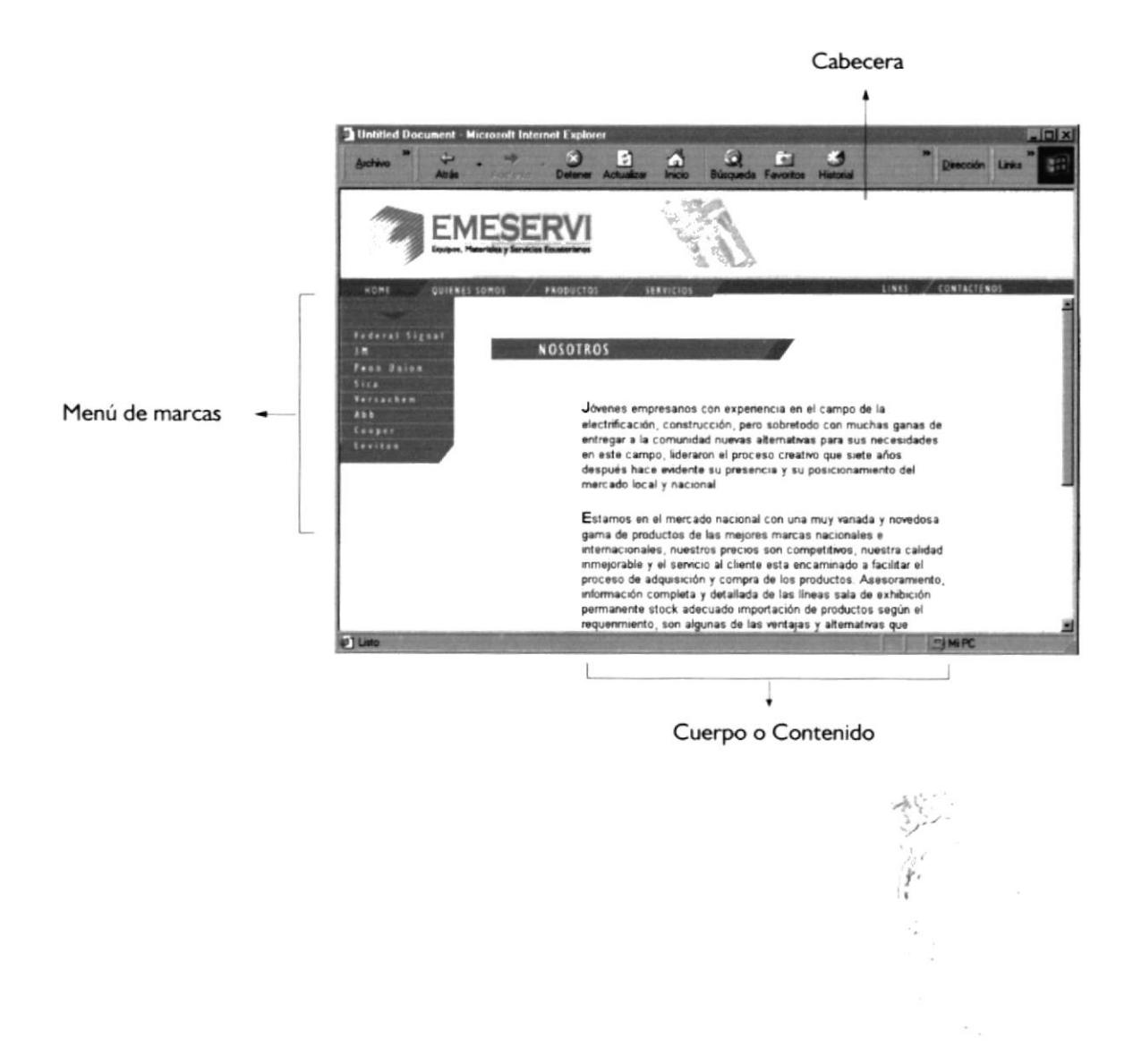

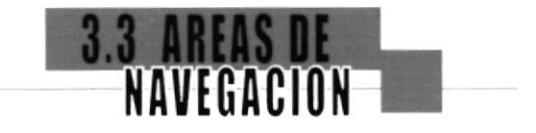

#### 3.3.3 Cabecera

Está compuesta por el isotipo, un banner publicitario rotativo y el menú principal con opciones de información como: Quiénes Somos, Productos, Servicios y al lado derecho 2 botones importantes también: links, que contiene enlaces a los web sites de las marcas y contáctenos, un módulo para el registro de los usuarios.

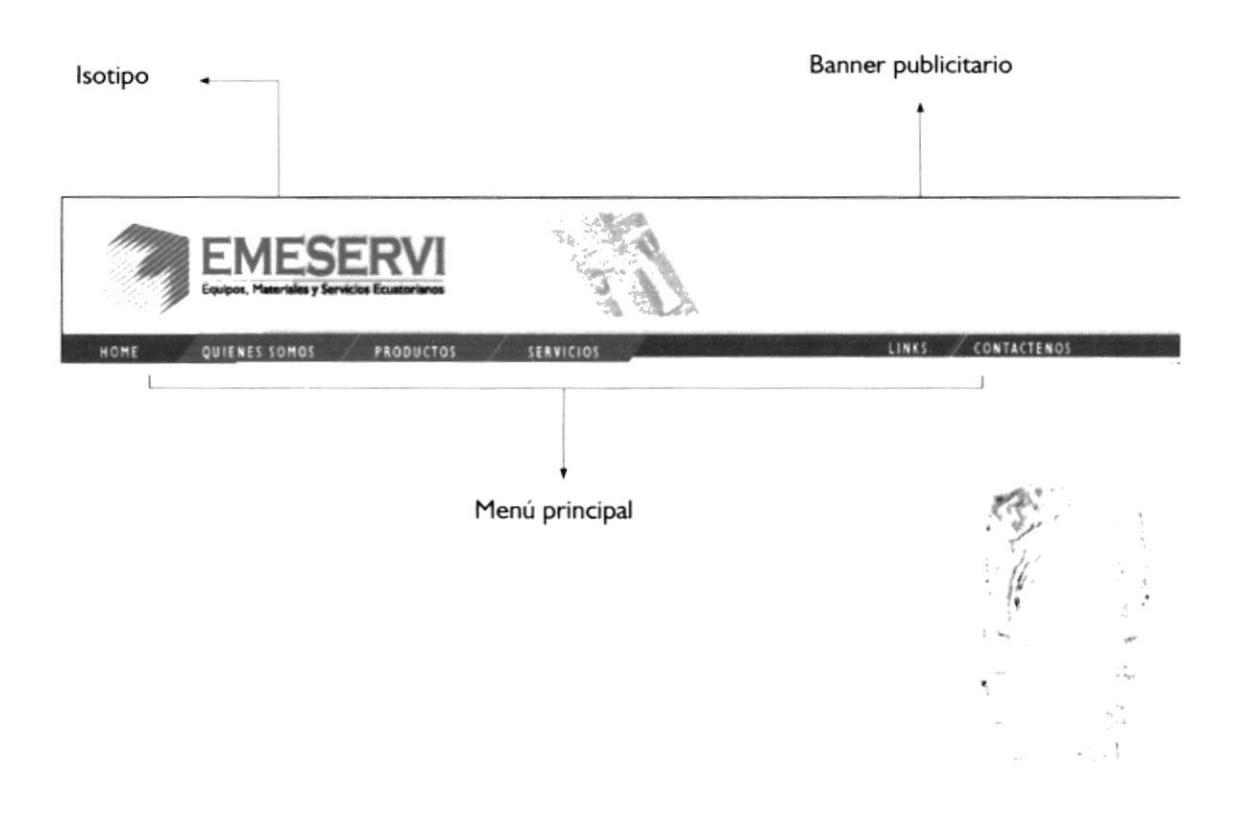

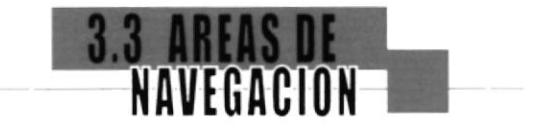

#### 3.3.4 Menú de Marcas:

En esta área se encuentran los links con información sobre las marcas, para esos usuarios que deseen obtener información sobre los productos que ofrece cada marca.

Por medio de este menú el usuario podrá obtener información de los productos clasificada por marcas.

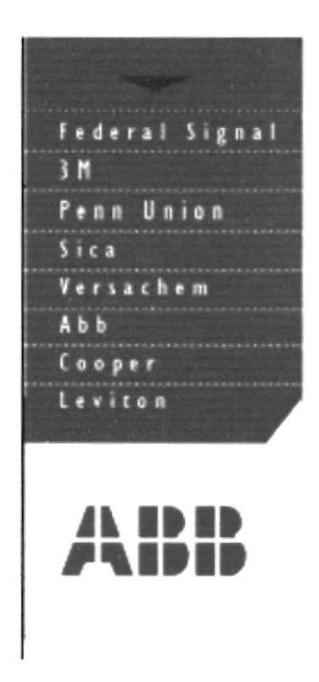

Menú con links a las páginas que contienen información sobre las marcas.

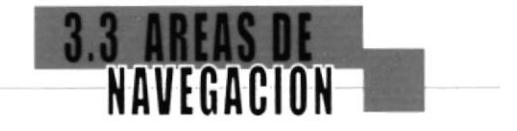

#### 3.3.5 Cuerpo o Contenido:

Esta es el área de visualización del contenido de los links ejecutados, cuenta con un scroll (barra para desplazar la pantalla) que nos servirá en los casos en que el texto es muy extenso.

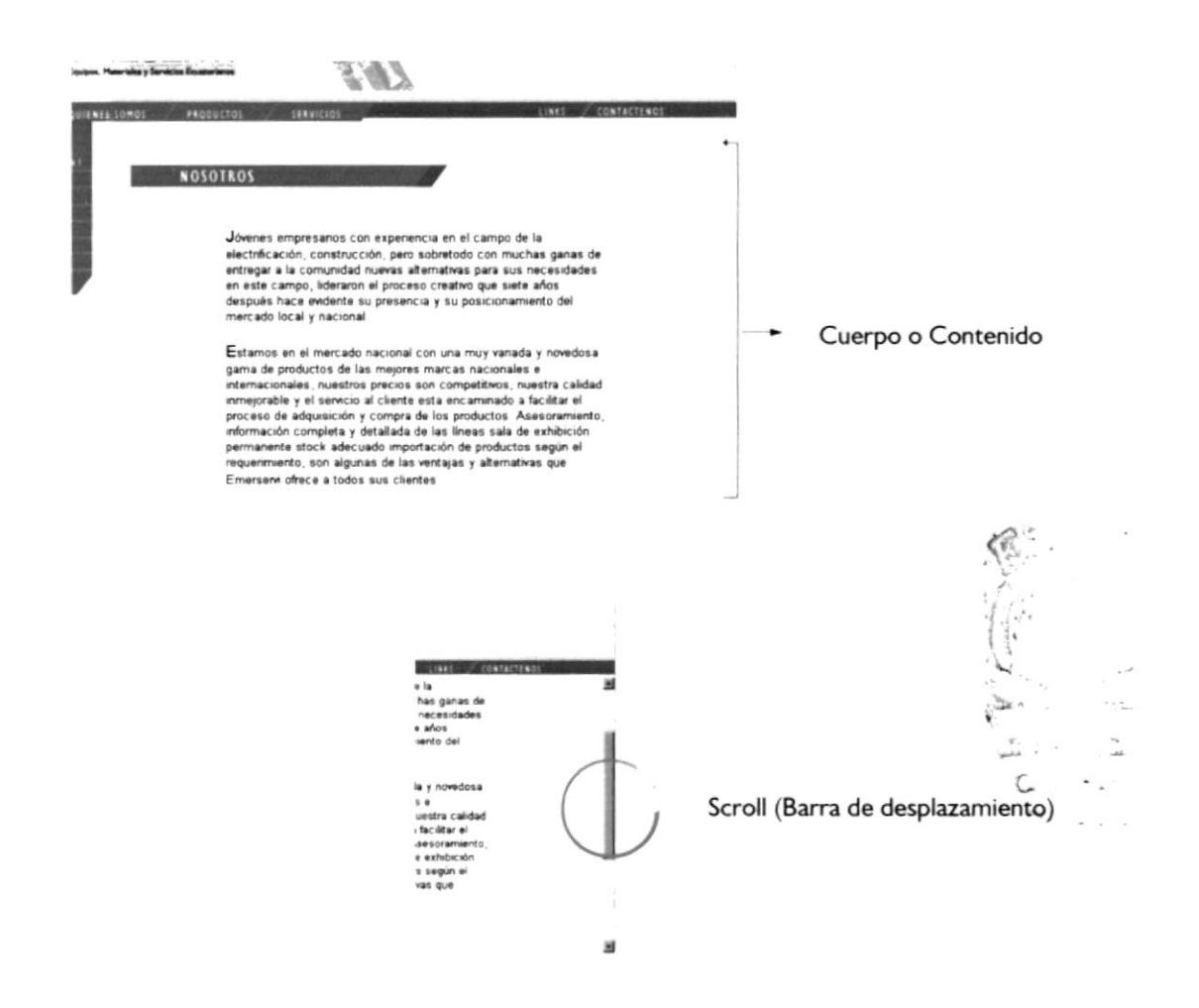

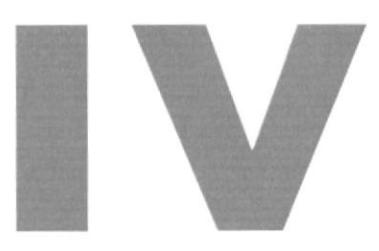

## Capítulo IV / PÁGINAS DEL SITE

 $\mu \rightarrow 0$ 

 $\begin{array}{c} \mathbb{R} \\ \mathbb{R} \\ \mathbb{R} \end{array}$ 

#### 4. PÁGINAS DEL SITE

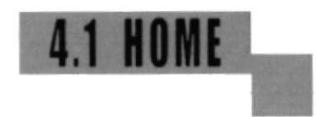

#### Página de Inicio:

Después de haber ingresado la dirección en la barra de direcciones, aparecerá la página principal desde la cual podrá accesar a toda la información del site.

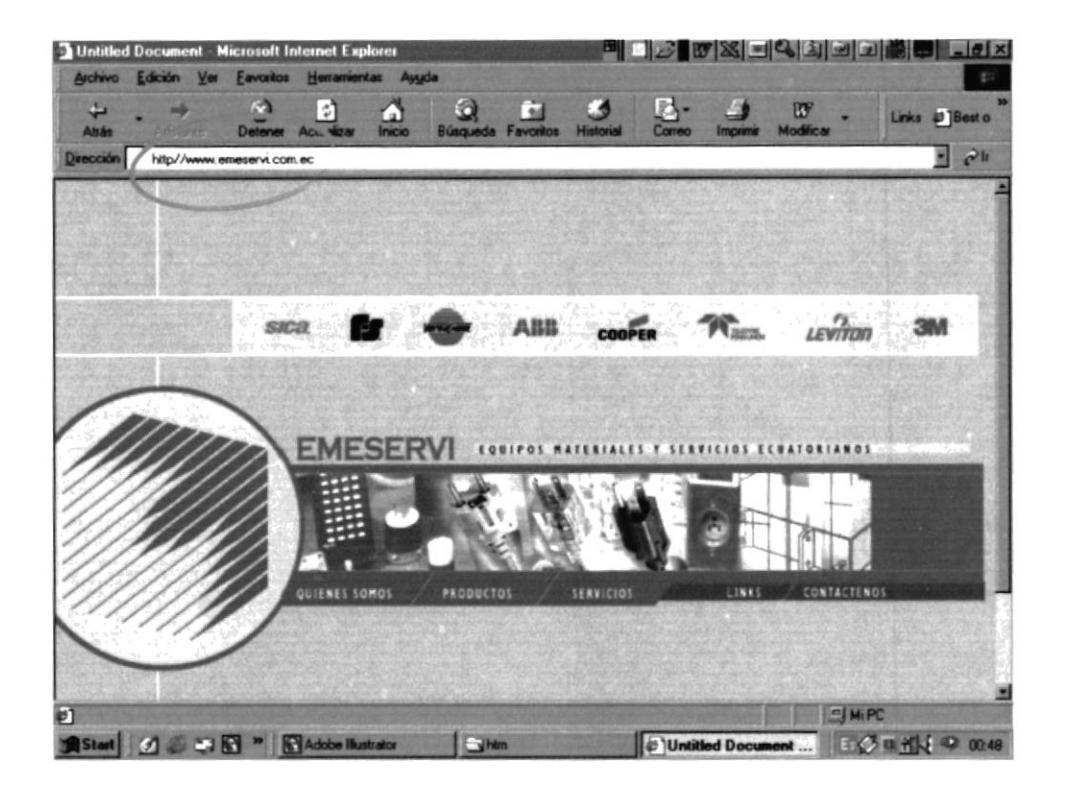

Manual de Usuario

## **4.2 QUIENES SOMOS**

En esta página encontrará información sobre la empresa y cómo se formó.

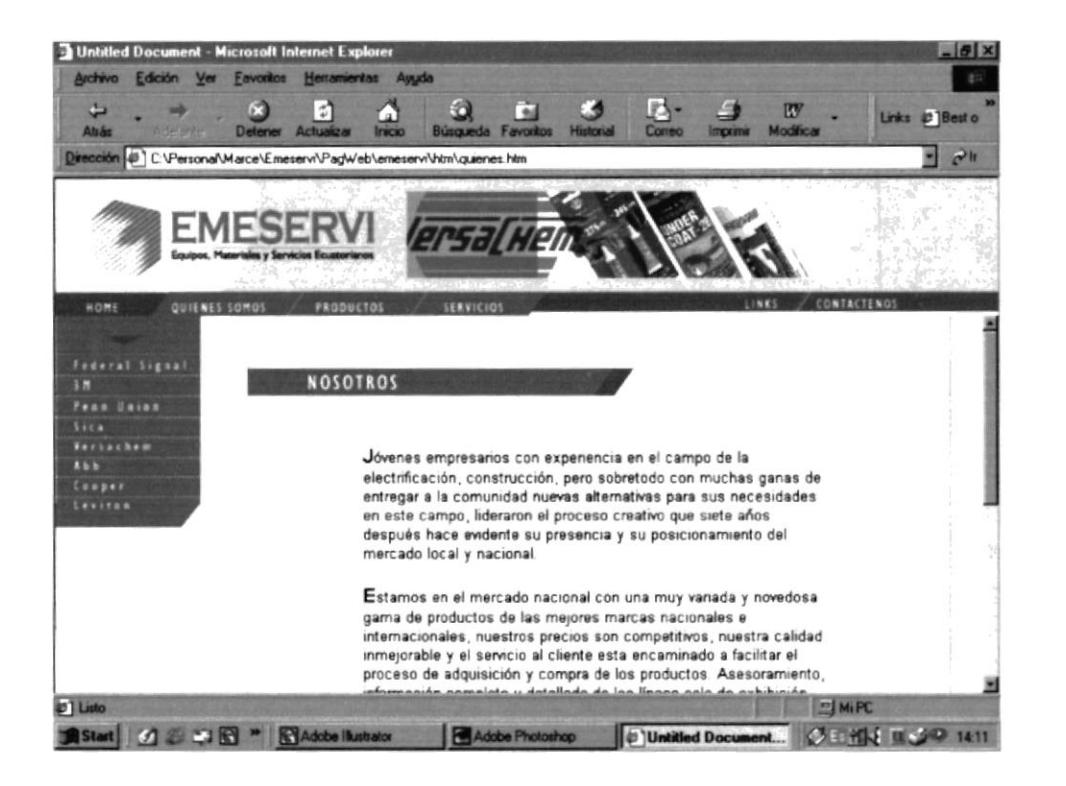

Aquí encontrará una clasificación de los productos por líneas.

Estas son:

Automotriz y Sellantes

Iluminación y Decoración

Suministros de Oficina y Limpieza

Industrial y Seguridad Industrial

Eléctrica

Comunicación

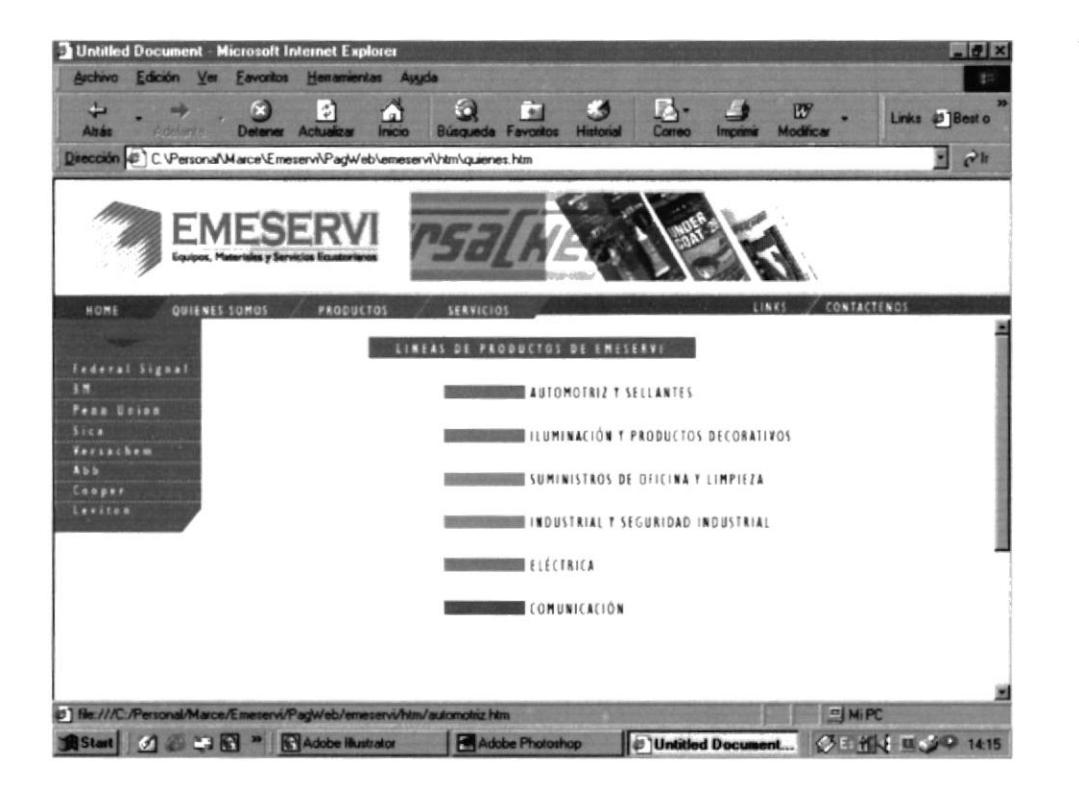

#### 4.3.1 Línea Automotriz y Sellantes:

En ésta como en las páginas que seguirán se detallan los productos que ofrece la compañía.

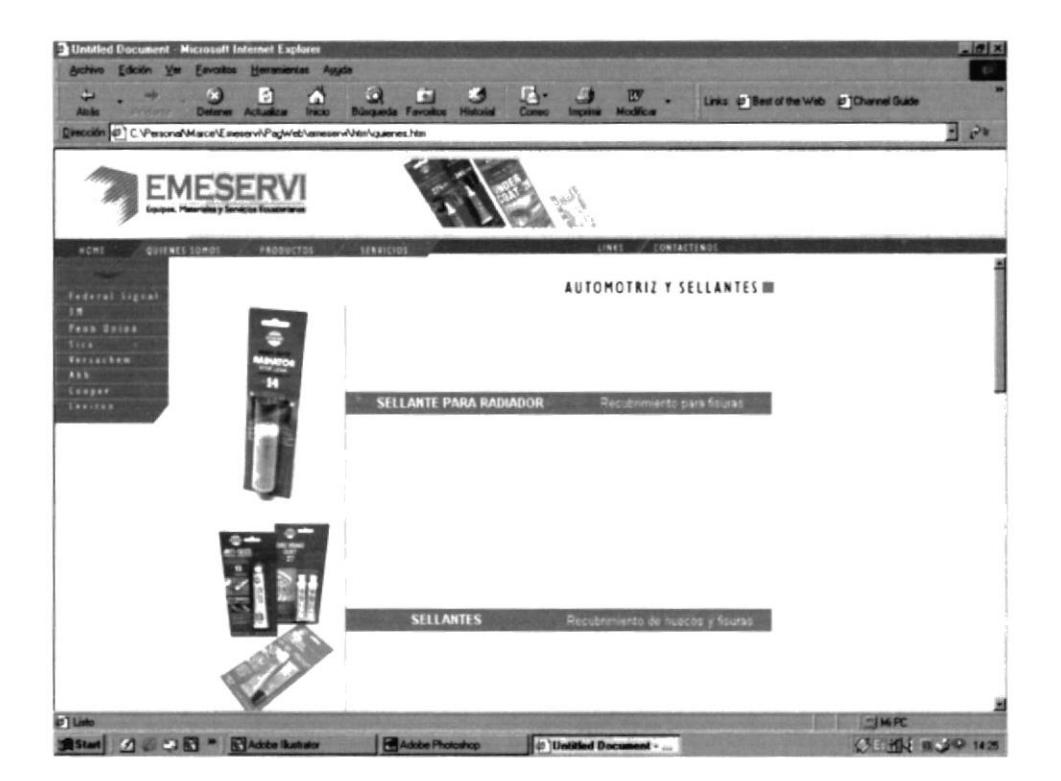

#### 4.3.2 Línea de Iluminación y Decoración

Productos para iluminación y productos decorativos. Gran variedad de luminarias, interruptores, tomacorrientes, etc.

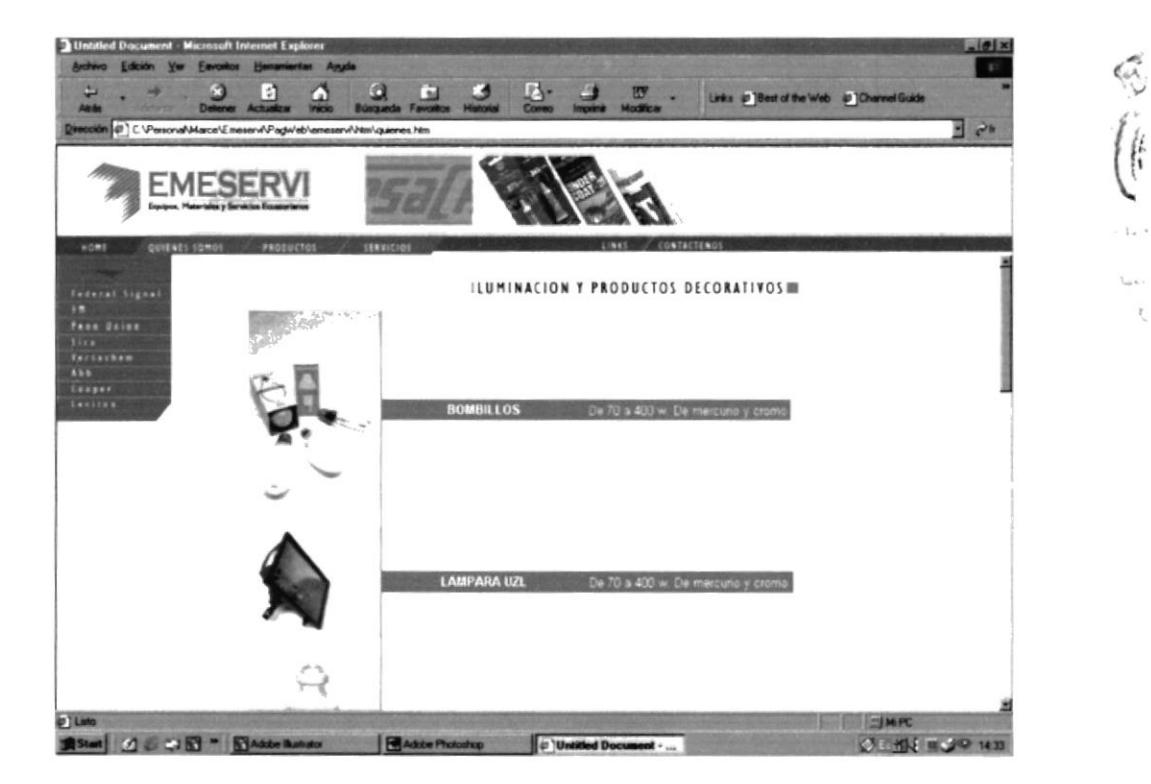

#### 4.3.3 Línea Suministros

Página con gran variedad de suministros desde líquidos de limpieza hasta retroproyectores y acetatos.

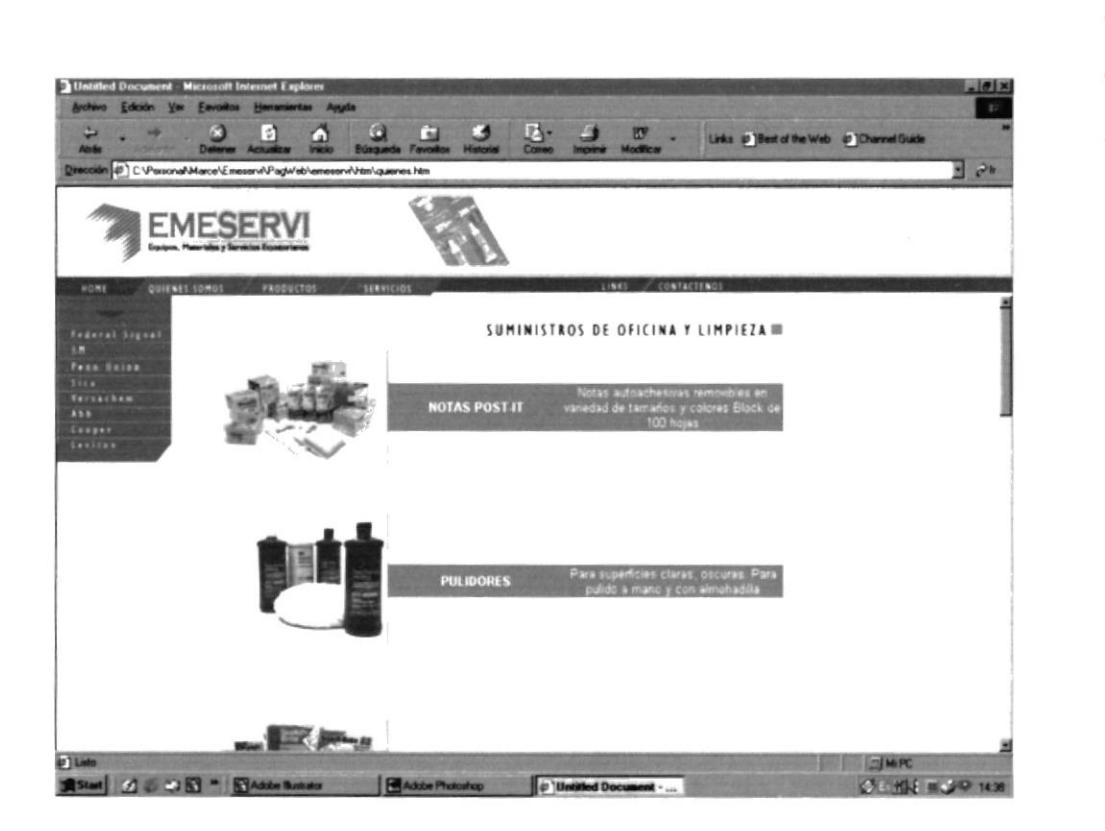

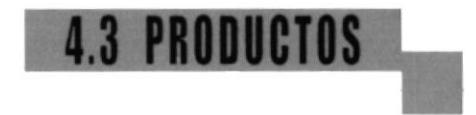

#### 4.3.4 Línea Industrial y Seguridad Industrial

Página con productos de uso industrial. Botas, guantes, mascarillas y más.

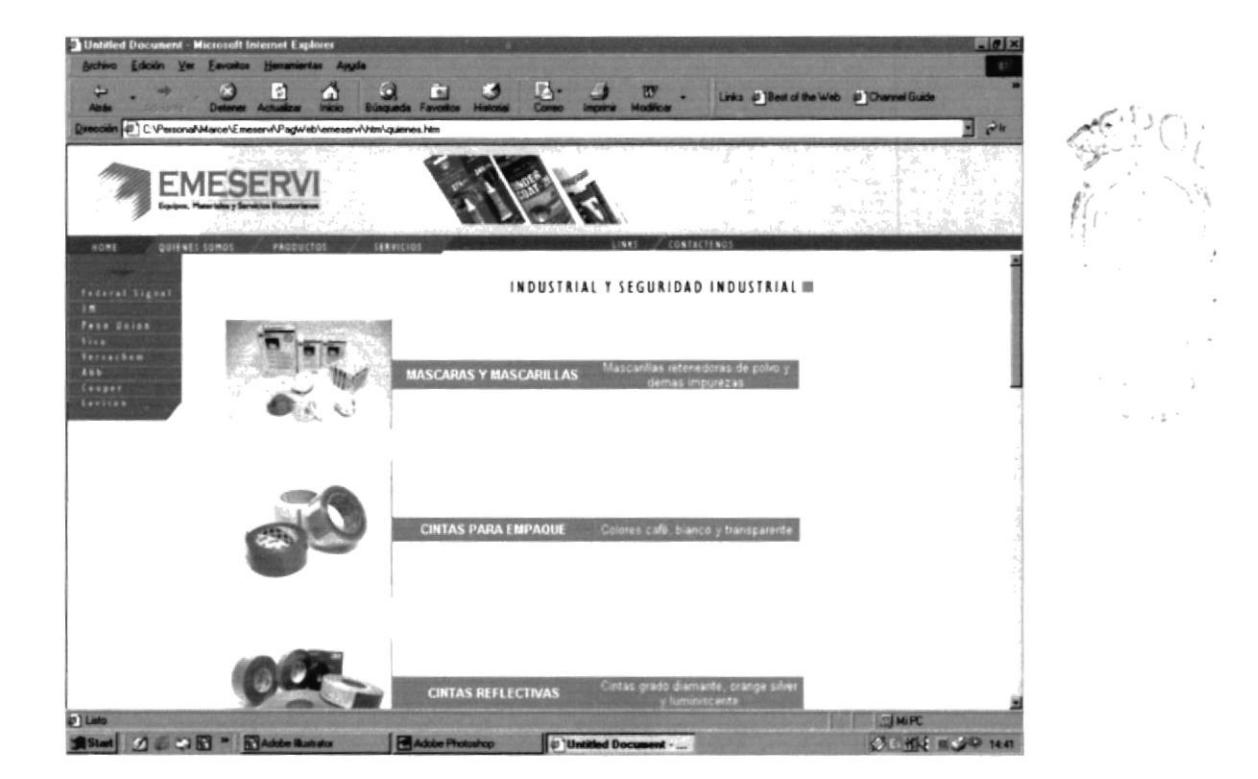

#### 4.3.5 Línea Eléctrica

Material para tendido eléctrico, cables, terminales, breakers y más, en la línea Eléctrica.

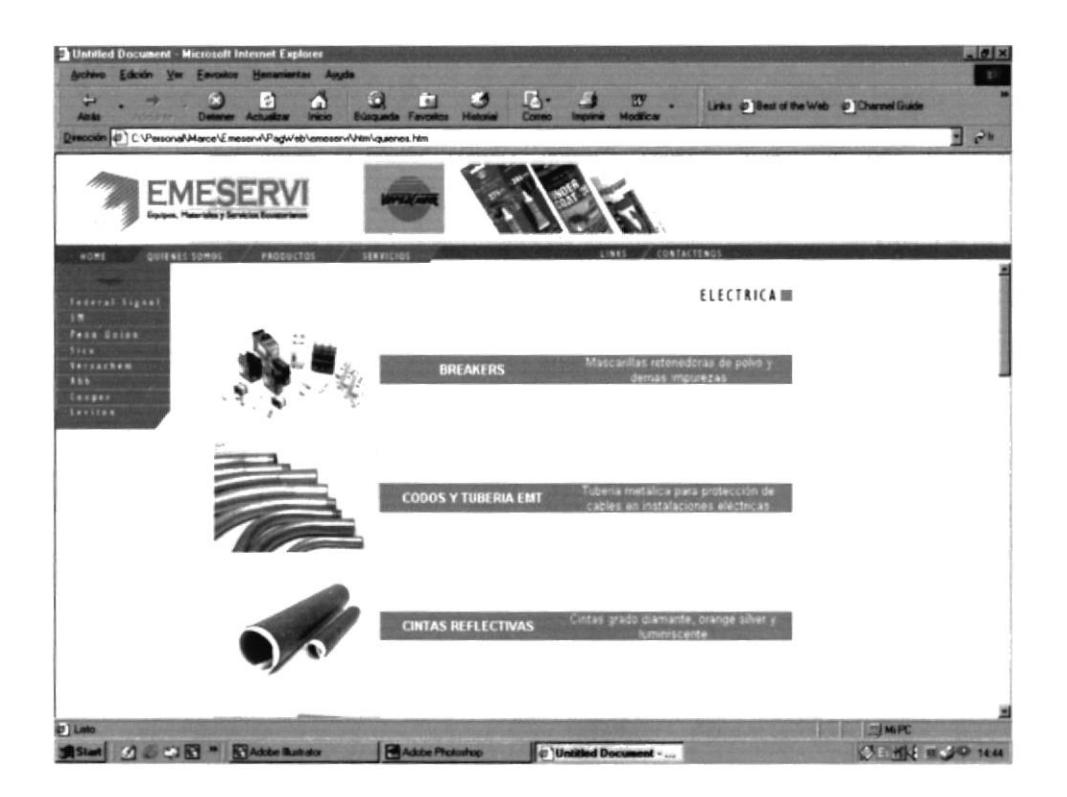

## **3 PRODUCTOS**

#### 4.3.6 Línea de Comunicación

Radios, antenas y repuestos de gran variedad en la página de la línea de Comunicación.

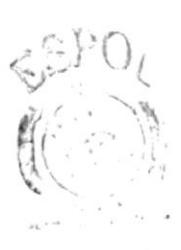

 $L^2$  Alik<sup>21</sup>, 1.3  $-644$ 

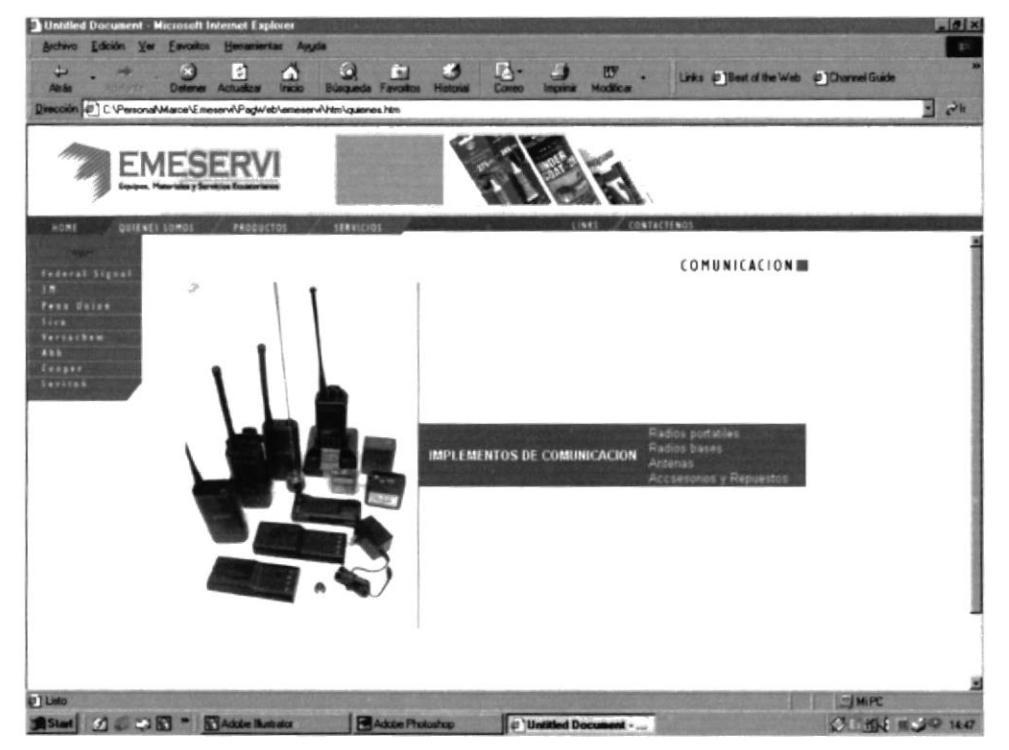

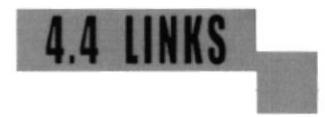

#### Links o enlaces:

En esta página se encuentran los links a las páginas oficiales de cada de una de las marcas que representa Emerservi.

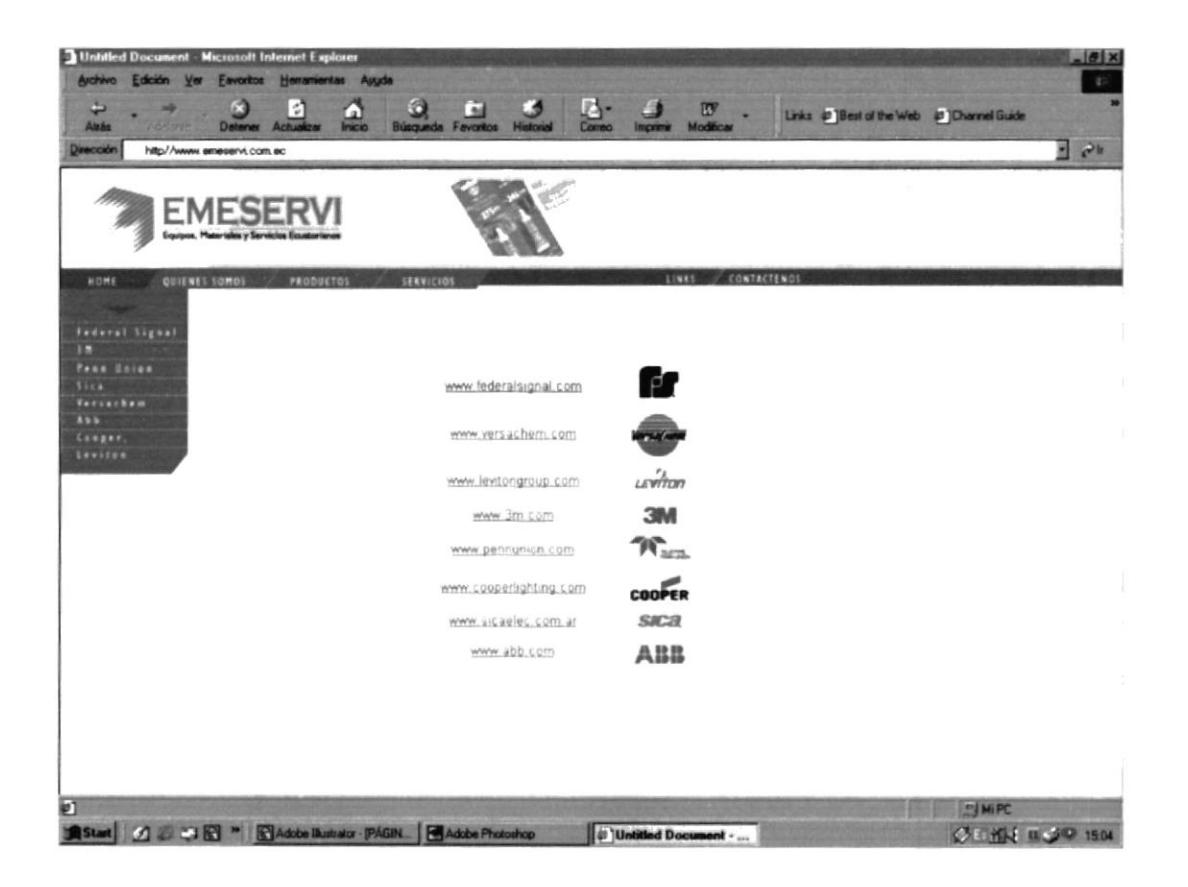

## **4.5 CONTACTENOS**

#### Módulo Contáctenos:

En este segmento de la página el usuario podrá comunicarse con la compañía y efectuar futuros negocios o contrataciones.

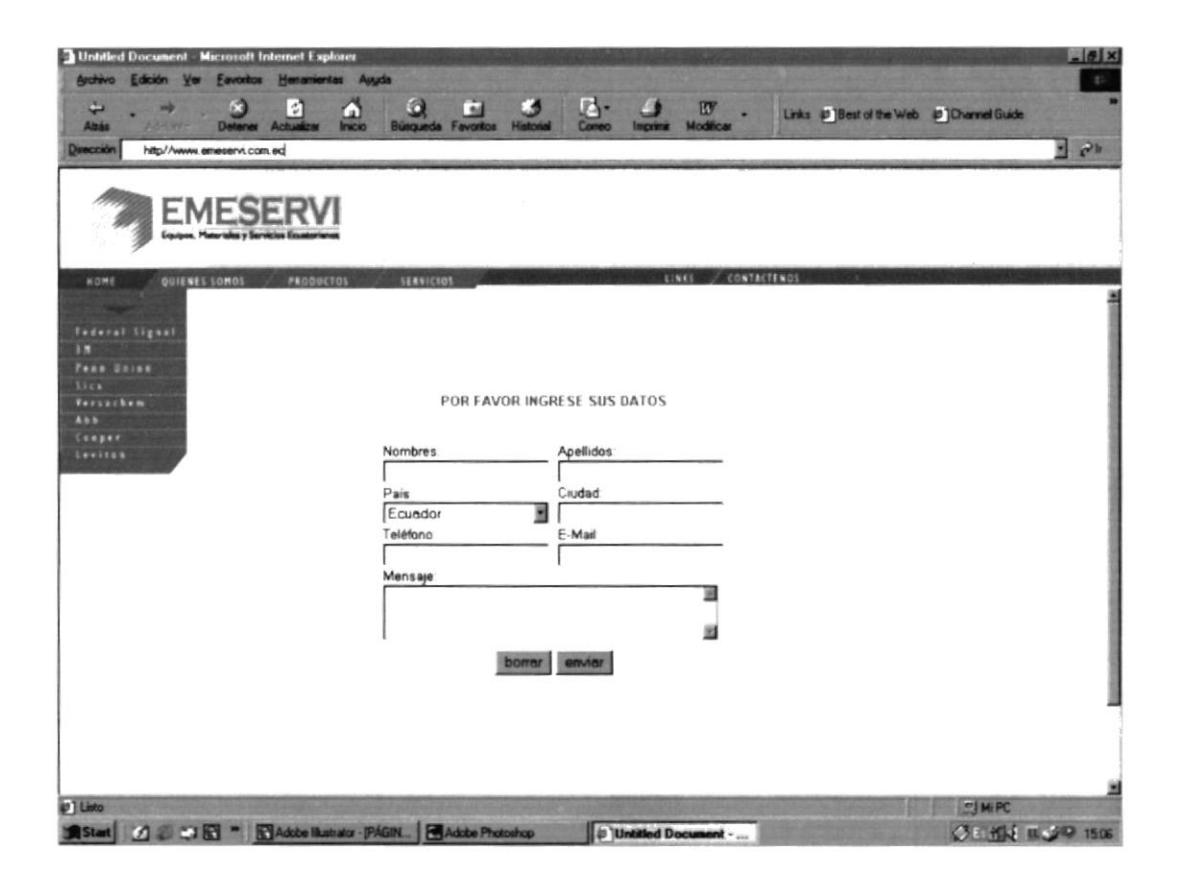

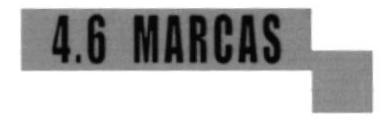

#### Enlace a páginas de marcas:

Usted puede ingresar a estas páginas de dos maneras:

Desde la página principal.

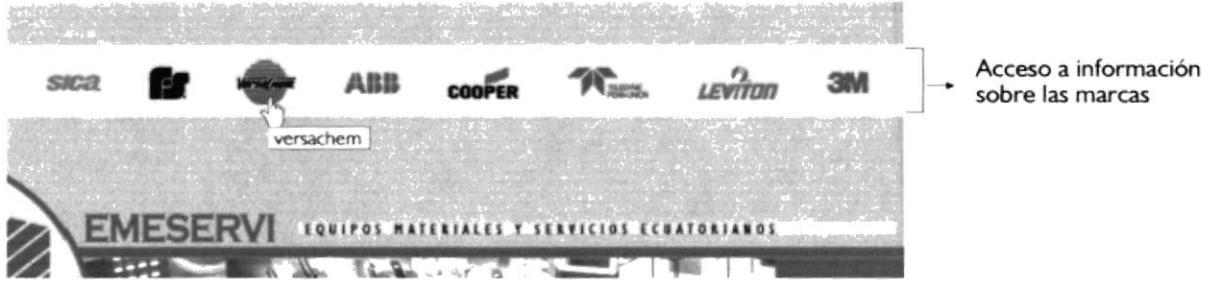

Desde el menú que se encuentra en las páginas interiores.

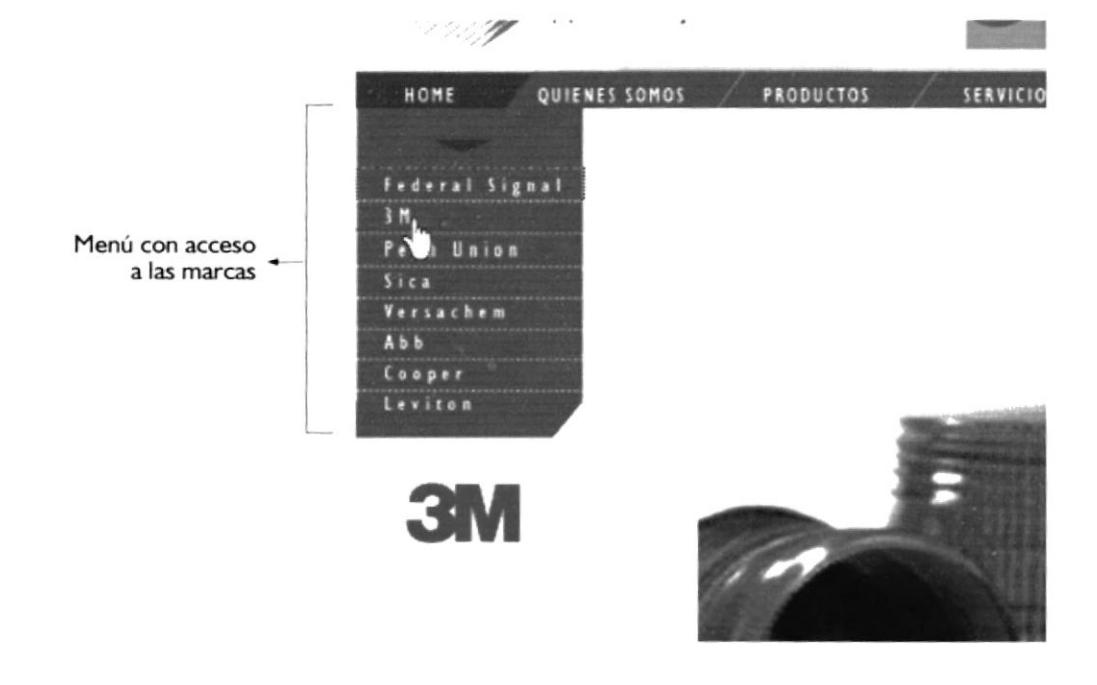

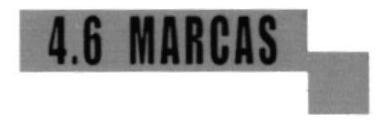

4.6.1 Federal Signal:

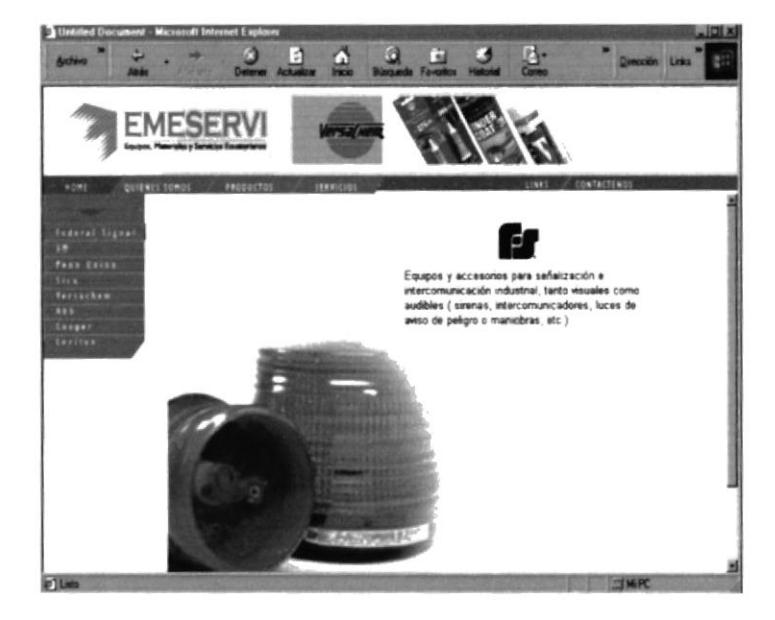

#### $4.6.2$  3M:

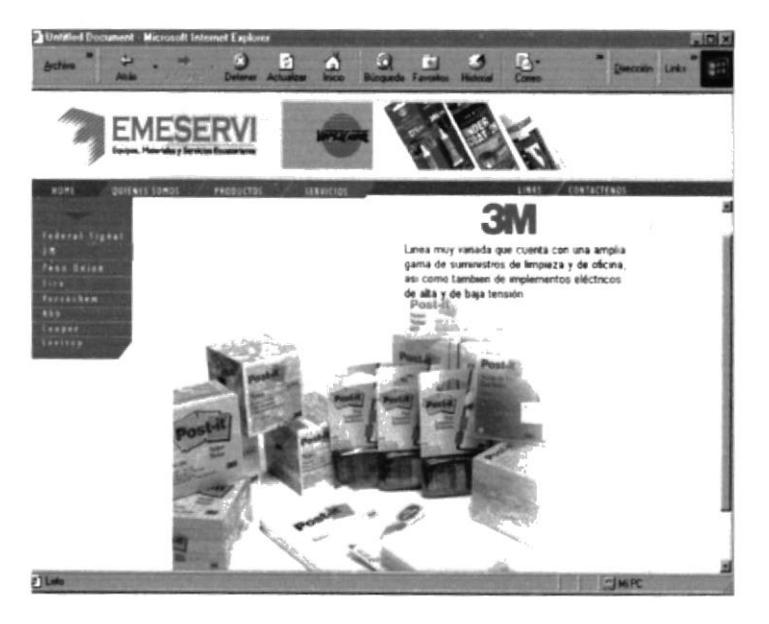

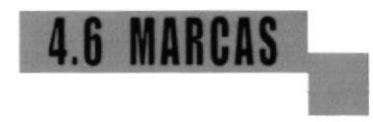

#### 4.6.3 Penn Union:

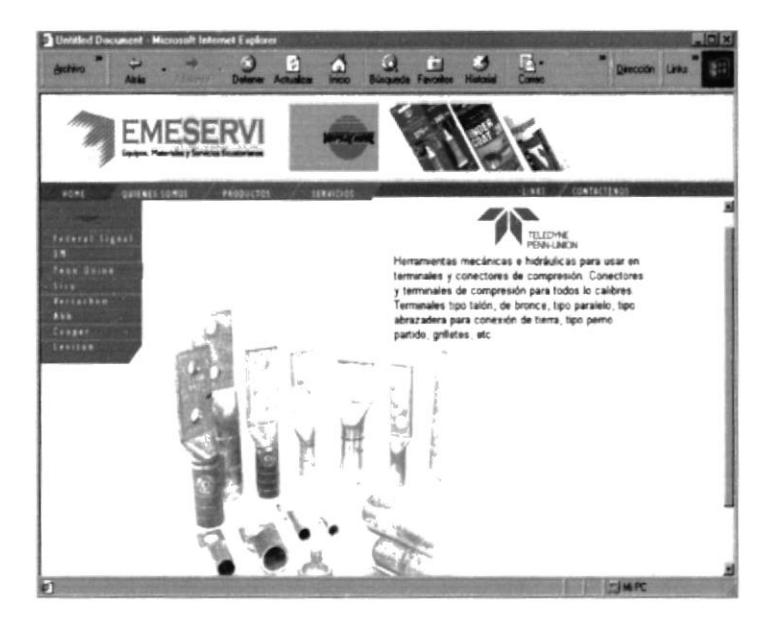

#### 4.6.4 Sica:

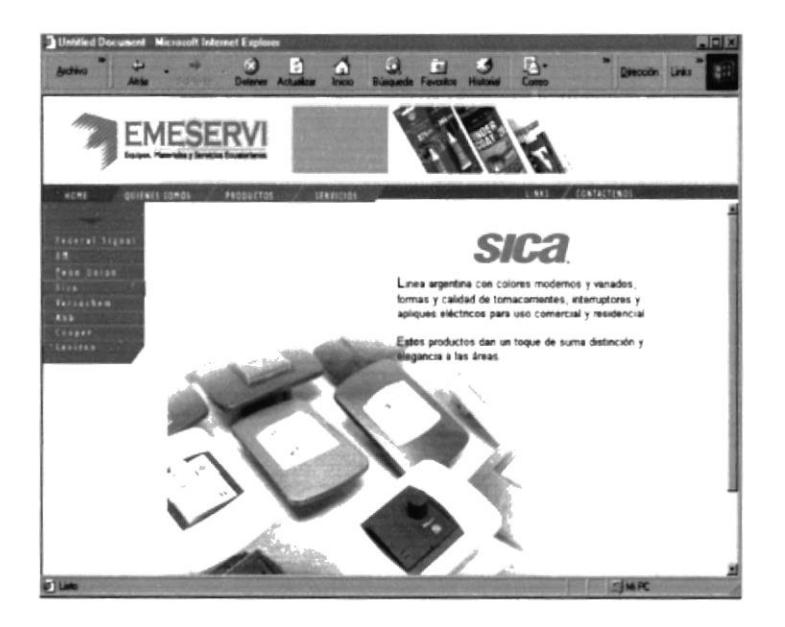

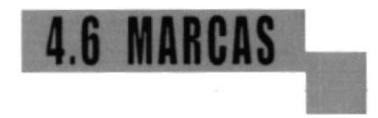

#### 4.6.5 Versachem:

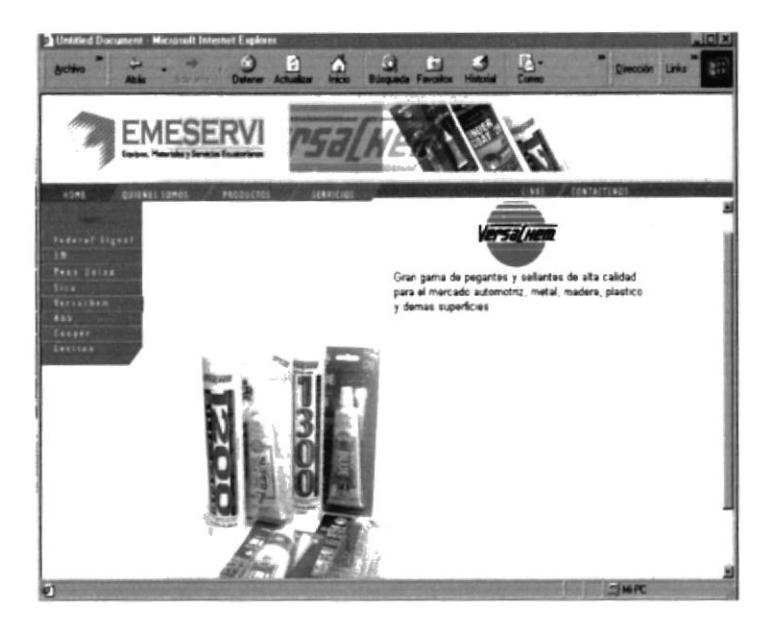

#### 4.6.6 Abb:

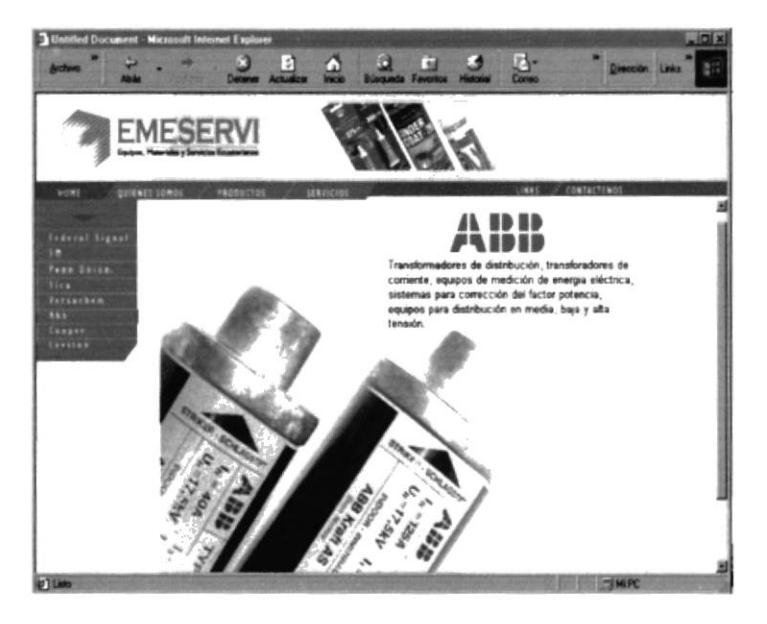

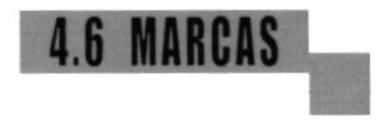

#### 4.6.7 Cooper:

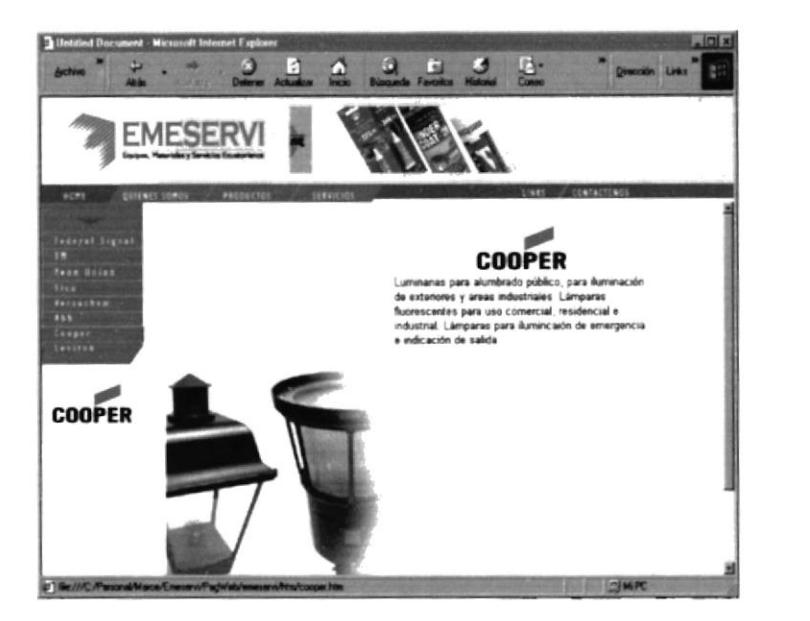

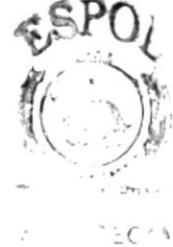

#### $\mathbf{e}^{\mathcal{L}} = -\mathbf{j}^{\mathcal{L}}_{\mathbf{v},\mathbf{z}}$  $\mathcal{A} \triangleq \mathcal{A}^{-1}$

#### 4.6.8 Leviton:

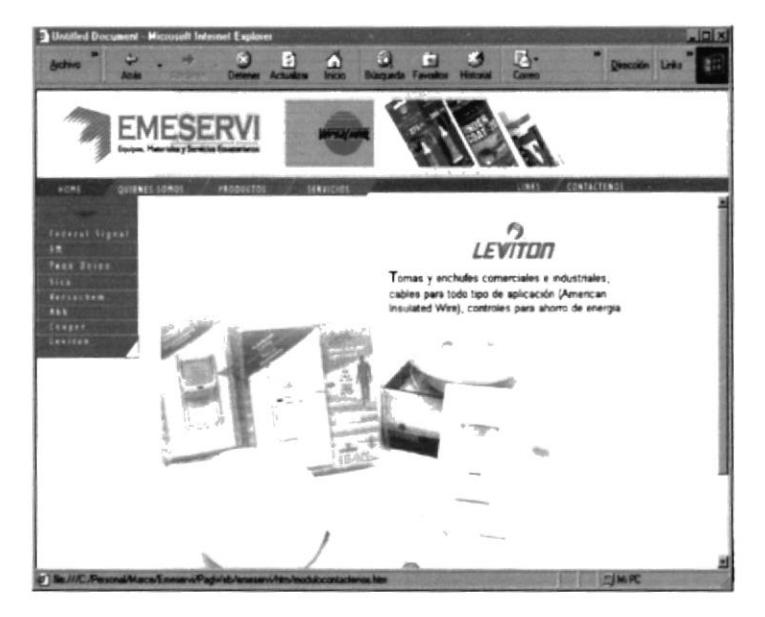